## **Using Aliases in Raspbian**

Aliases are a way of assinging a complex command to an easy to remember word. Looking at the command below:

ip addr |grep '[0-9]\{1,3\}\.[0-9]\{1,3\}\.[0-9]\{1,3\}\.[0-9]\{1,3\}'

This returns just the IP part of the output from an *ip addr* command, making the output much easier to read, however remembering and typing the command requires more effort than it saves. For this then we can create an alias.

I want an alias called **showip** that acutally does the same as typing ip addr |grep '[0-9]\{1,3\}\.[0-9]\{1,3\}\.[0-9]\{1,3\}\.[0-9]\{1,3\}\.[0-9]\{1,3\}\.[0-9]\{1,3\}\.

You need to edit the .bash file for the logged in user who will use this alias. I am logged in as root, so I will edit that bash file.\ Navigate to root:

cd /root

Show the list of files:

ls -al to show file list, you will see a list of files, including one called .bashrc\\

Edit the .bashrc file by entering:

sudo nano /root/.bashrc

My default .bashrc file looks like this:

```
 # ~/.bashrc: executed by bash(1) for non-login shells.
 # see /usr/share/doc/bash/examples/startup-files (in the package bash-doc)
 # for examples
 # If not running interactively, don't do anything
 case $- in
    *i*) ;;
       *) return;;
 esac
 # don't put duplicate lines or lines starting with space in the history.
 # See bash(1) for more options
 HISTCONTROL=ignoreboth
 # append to the history file, don't overwrite it
 shopt -s histappend
 # for setting history length see HISTSIZE and HISTFILESIZE in bash(1)
 HISTSIZE=1000
 HISTFILESIZE=2000
 # check the window size after each command and, if necessary,
 # update the values of LINES and COLUMNS.
 shopt -s checkwinsize
 # If set, the pattern "**" used in a pathname expansion context will
 # match all files and zero or more directories and subdirectories.
 #shopt -s globstar
 # make less more friendly for non-text input files, see lesspipe(1)
 #[ -x /usr/bin/lesspipe ] && eval "$(SHELL=/bin/sh lesspipe)"
 # set variable identifying the chroot you work in (used in the prompt below)
if [-z "${debian chroot:-}" ] && [-r /etc/debian chroot ]; then
    debian chroot=$(cat /etc/debian chroot)
 fi
 # set a fancy prompt (non-color, unless we know we "want" color)
 case "$TERM" in
   xterm-color) color prompt=yes;;
 esac
 # uncomment for a colored prompt, if the terminal has the capability; turned
 # off by default to not distract the user: the focus in a terminal window
 # should be on the output of commands, not on the prompt
 force_color_prompt=yes
 if [ -n "$force_color_prompt" ]; then
```

```
Last update: 2023/03/09
22:35 using_aliases_in_raspbian http://cameraangle.co.uk/doku.php?id=using_aliases_in_raspbian&rev=1469445265
```

```
 if [ -x /usr/bin/tput ] && tput setaf 1 >&/dev/null; then
           # We have color support; assume it's compliant with Ecma-48
           # (ISO/IEC-6429). (Lack of such support is extremely rare, and such
           # a case would tend to support setf rather than setaf.)
           color_prompt=yes
       else
           color_prompt=
       fi
  fi
  if [ "$color_prompt" = yes ]; then
       PS1='${debian_chroot:+($debian_chroot)}\[\033[01;32m\]\u@\h\[\033[00m\]:\[\033[01;34m\]\w
\$\[\033[00m\] '
  else
       PS1='${debian_chroot:+($debian_chroot)}\u@\h:\w\$ '
  fi
  unset color_prompt force_color_prompt
  # If this is an xterm set the title to user@host:dir
  case "$TERM" in
  xterm*|rxvt*)
      PS1="\[\e]0;${debian_chroot:+($debian_chroot)}\u@\h: \w\a\]$PS1"
       ;;
  *)
       ;;
  esac
  # enable color support of ls and also add handy aliases
  if [ -x /usr/bin/dircolors ]; then
      test -r ~/.dircolors && eval "$(dircolors -b ~/.dircolors)" || eval "$(dircolors -b)"
       alias ls='ls --color=auto'
       #alias dir='dir --color=auto'
       #alias vdir='vdir --color=auto'
       alias grep='grep --color=auto'
       alias fgrep='fgrep --color=auto'
       alias egrep='egrep --color=auto'
  fi
  # colored GCC warnings and errors
  #export GCC_COLORS='error=01;31:warning=01;35:note=01;36:caret=01;32:locus=01:quote=01'
  # some more ls aliases
  #alias ll='ls -l'
  #alias la='ls -A'
  #alias l='ls -CF'
  # Alias definitions.
  # You may want to put all your additions into a separate file like
 # ~/.bash aliases, instead of adding them here directly.
  # See /usr/share/doc/bash-doc/examples in the bash-doc package.
 if [-f -1].bash aliases ]; then
       . ~/.bash_aliases
 fi
  # enable programmable completion features (you don't need to enable
  # this, if it's already enabled in /etc/bash.bashrc and /etc/profile
  # sources /etc/bash.bashrc).
  if ! shopt -oq posix; then
     if [ -f /usr/share/bash-completion/bash_completion ]; then
       . /usr/share/bash-completion/bash_completion
    elif [ -f /etc/bash completion ]; then
       . /etc/bash_completion
     fi
  fi
```
Now add the new alias:

```
alias showip=" ip addr |grep '[0-9]\{1,3\}\.[0-9]\{1,3\}\.[0-9]\{1,3\}\.[0-9]\{1,3\}'"
```
save the file and exit:

ctrl-x - yes - enter

You have to restart the bash for any new aliases to work

## . .bashrc

If you want to see if the alias is now listed, from the command prompt just type:

## alias

You should now be able to type your new command at the command line and get an output:

 showip inet 127.0.0.1/8 scope host lo inet 192.168.27.30/24 brd 192.168.27.255 scope global eth0

From: <http://cameraangle.co.uk/> - **WalkerWiki - wiki.alanwalker.uk**

Permanent link: **[http://cameraangle.co.uk/doku.php?id=using\\_aliases\\_in\\_raspbian&rev=1469445265](http://cameraangle.co.uk/doku.php?id=using_aliases_in_raspbian&rev=1469445265)**

Last update: **2023/03/09 22:35**

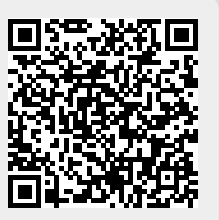